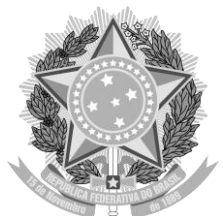

SERVIÇO PÚBLICO FEDERAL UNIVERSIDADE FEDERAL DE JATAÍ (UFJ) PRÓ-REITORIA DE PÓS-GRADUAÇÃO Rodovia BR 364 - Km 192, Parque Industrial Caixa Postal no 03, CEP: 75801-615 Fone: (64) 3606-8216-www.ufj.edu.br

## INSTRUÇÃO NORMATIVA PRPG/UFJ Nº 001, DE 31 DE AGOSTO DE 2021

Dispõe sobre os procedimentos a serem adotados quanto à identificação institucional nas teses e dissertações, o procedimento para diplomação e o termo de ciência e autorização do BDTD e dá outras providências.

O PRÓ-REITOR PRO TEMPORE DE PÓS-GRADUAÇÃO DA UNIVERSIDADE FEDERAL DE JATAÍ, usando de suas atribuições legais e estatutárias e considerando que:

a) os Programas de Pós-Graduação *stricto sensu*, ora em funcionamento na Universidade Federal de Jataí (UFJ), em virtude de procedimentos técnicos relacionados à CAPES, continuam vinculados à Universidade Federal de Goiás (UFG);

b) a migração retroativa da Biblioteca Digital de Teses e Dissertações (BDTD) da Universidade Federal de Goiás (UFG) para UFJ, e a implantação da BDTD na UFJ;

c) a necessidade de padronizar as informações relativas à instituição formadora nos elementos pré-textuais das Teses e Dissertações;

d) a migração dos sistemas de gestão acadêmica para a UFJ;

e) a necessidade de implementação de ações que permita o processo de transição da UFG para a UFJ;

RESOLVE:

Art. 1<sup>®</sup> - os elementos pré-textuais das Teses e Dissertações terão a indicação da Universidade Federal de Jataí (modelo anexo I e orientações anexo II);

Art. 2<sup>®</sup> - a certidão de ata das Teses e Dissertações deverão fazer menção ao fato de que as pesquisas e os textos acadêmicos estão sendo produzidos na UFJ, embora os programas ainda estejam vinculados à UFG (modelo no anexo  $III$ );

Art. 3<sup>®</sup> - será inserida uma folha adicional nos elementos pré-textuais, denominada FOLHA DE MENÇÃO, informando a especificidade da formação ocorrer numa instituição (UFJ) e parte dos documentos estar sendo gerados por outra (UFG), documentos estes gerados pelo Sistema Eletrônico de Informação (SEI) (modelo anexo IV);

Art. 4 - o Termo de Ciência e Autorização (TECA) deve ser na forma de texto padrão, conforme anexo II desta instrução normativa, enquanto o sistema eletrônico de informações (SEI) tiver vinculado à UFG;

Art. 5<sup>°</sup> - A Ficha Catalográfica deve ser elaborada exclusivamente pelo endereço https://copg.jatai.ufg.br/p/39324-teses-e-dissertacoes-como-publicar-nabdtd;

Art. 6<sup>°</sup> - Os casos omissos serão resolvidos pela PRPG/UFJ;

Art. 7<sup>°</sup> - Esta Instrução Normativa entra em vigor a partir da data de sua publicação.

#### ANEXO I - MODELO CAPA, FOLHA DE ROSTO

#### UNIVERSIDADE FEDERAL DE JATAÍ (UFJ) UNIDADE ACADÊMICA XX (SIGLA) PROGRAMA DE PÓS GRADUAÇÃO EM XXX

No cabeçalho, deve-se especificar as unidades de vinculação na seguinte ordem: Nome da Universidade; Nome da Unidade Acadêmica; Nome do programa. Informar as respectivas siglas, quando houver, entre parênteses.

\*Formatação: As instituições devem vir separadas em linhas, com espaçamento simples. Colocar em caixa alta (letras maiúsculas), tamanho da fonte 12.

#### NOME COMPLETO DO/A AUTOR/A

Nome completo do/a autor/a deve conferir exatamente com o nome civil.

\*Formatação: deve vir sem abreviações, em caixa alta, fonte: 12.

# **Título do trabalho:** subtítulo

Título principal do trabalho: deve ser idêntico ao título aprovado pela banca e registrado na ata de defesa.

\*Formatação: apresentado em letras minúsculas (com exceção aos nomes próprios), em negrito, tamanho da fonte: 16.

Havendo subtítulo, deve vir separado do título por dois pontos. \*Formatação: em letras minúsculas (com exceção aos nomes próprios), sem negrito, fonte: 16.

LOCAL DE DEFESA Data

#### NOME COMPLETO DO/A AUTOR/A

Deve vir em caixa alta. Fonte 12. A data se refere ao ano de depósito, quando o ano da defesa diverge do ano da última versão do seu trabalho, o que vale é o ano da versão final do seu trabalho. Nome do/a autor/a deve vir sem abreviações, em caixa alta, fonte: 12

# **Título:** subtítulo

Título principal do trabalho: deve ser idêntico ao título aprovado pela banca e registrado na ata de defesa. \*Formatação: apresentado em letras minúsculas (com exceção aos nomes próprios), em negrito, tamanho da fonte: 16. Havendo subtítulo, deve vir separado do título por dois pontos.

\*Formatação: em letras minúsculas (com exceção aos nomes próprios), sem negrito, fonte: 16.

> Tese/Dissertação apresentada ao Programa de Pós-Graduação em xx, da Unidade Acadêmica xx, da Universidade Federal de Jataí (UFJ), como requisito para obtenção do título de Doutor/Mestre em xx.

Área de concentração: xx Linha de pesquisa: xx

Orientador(a): Professor(a) Doutor(a) xx Coorientador(a): Professor(a) Doutor(a) xx

As informações devem vir na seguinte ordem: Tipo do trabalho (tese ou dissertação); Vinculação da apresentação ao nome do programa de pós, da unidade acadêmica e da instituição de ensino superior ; Objetivo (grau/título pretendido); Área de concentração (deve conferir com a descrita da ata de defesa); Linha de pesquisa (se houver) \*Formatação: em letras minúsculas (com exceção aos nomes próprios), sem negrito, fonte: 12.

LOCAL DE DEFESA Data

## ANEXO II - ORIENTAÇÕES PARA GERAR E ADQUIRIR O TECA

### **Orientações para o estudante gerar o TECA (Termo de Ciência e Autorização)**

- 1. Aguardar a solicitação do estudante para a geração do TECA;
- 2. Acessar o SEI e abrir o processo de Defesa de Mestrado/Doutorado em que se encontra a Ata de Defesa da dissertação/tese em questão;
	- a. Observação: nos casos excepcionais em que o aluno não possuir processo de Defesa no SEI, pode ser utilizado o processo de Registro de Diploma para gerar o TECA.
- 3. Criar um novo documento clicando em "Incluir documento";
- 4. Escolher a opção "Texto padrão" e localizar o TECA/UFJ (o texto padrão deverá ser inserido pela secretaria do programa, conforme orientado no comunicado enviado aos programas):
- . marcar se é Dissertação ou Tese;

a. preencher o nome completo do estudante atentando-se para conferir

exatamente com seu nome civil;

b. preencher o título do trabalho (este título deve ser exatamente igual ao presente na Ata de Defesa).

- 5. Disponibilizar o TECA para que o **orientador**:
- . marque o "SIM" ou "Não" do item "4. Informações de acesso ao documento"; a. assine.
	- 6. Aguardar o orientador marcar o "SIM" ou "NÃO" e assinar;
	- 7. Apenas depois que o orientador marcar o "SIM" ou "NÃO" e assinar, disponibilizar o TECA para o aluno assinar e orientá-lo sobre como executar os procedimentos;
	- 8. Baixar a Ata de defesa, em formato pdf, e enviar por e-mail para o aluno para que ele possa incluir dentro do seu trabalho.
	- 9. Certificar-se de liberar o acesso à Ata de Defesa e ao TECA para que a biblioteca tenha acesso e possa efetuar as devidas conferências no trabalho do aluno;
	- 10. Encaminhar o processo de Registro de Diploma para a Biblioteca de Jataí (BIB-REJ) via despacho solicitando que a biblioteca anexe o Comprovante de Recebimento e o Nada Consta. (não precisa aguardar a assinatura do estudante).

\* Atenção! Este encaminhamento do processo de Registro de Diploma é fundamental para que a biblioteca consiga anexar o Comprovante de Recebimento e o Nada Consta.

#### **Importantes esclarecimentos adicionais:**

### **É de responsabilidade do estudante**:

- o solicitar a geração do TECA à Secretaria de Pós-Graduação;
- o entrar no SEI, assinar o TECA e gerar o pdf do TECA, preenchido e assinado, para inserir dentro da dissertação/tese e, posteriormente, enviar em formato digital a dissertação/tese via e-mail para a biblioteca.

### **É de responsabilidade da biblioteca**:

o após receber e conferir a dissertação/tese do estudante, anexar o Comprovante de Recebimento e o Nada Consta no processo do SEI, que a Secretaria de Pós-Graduação a encaminhou.

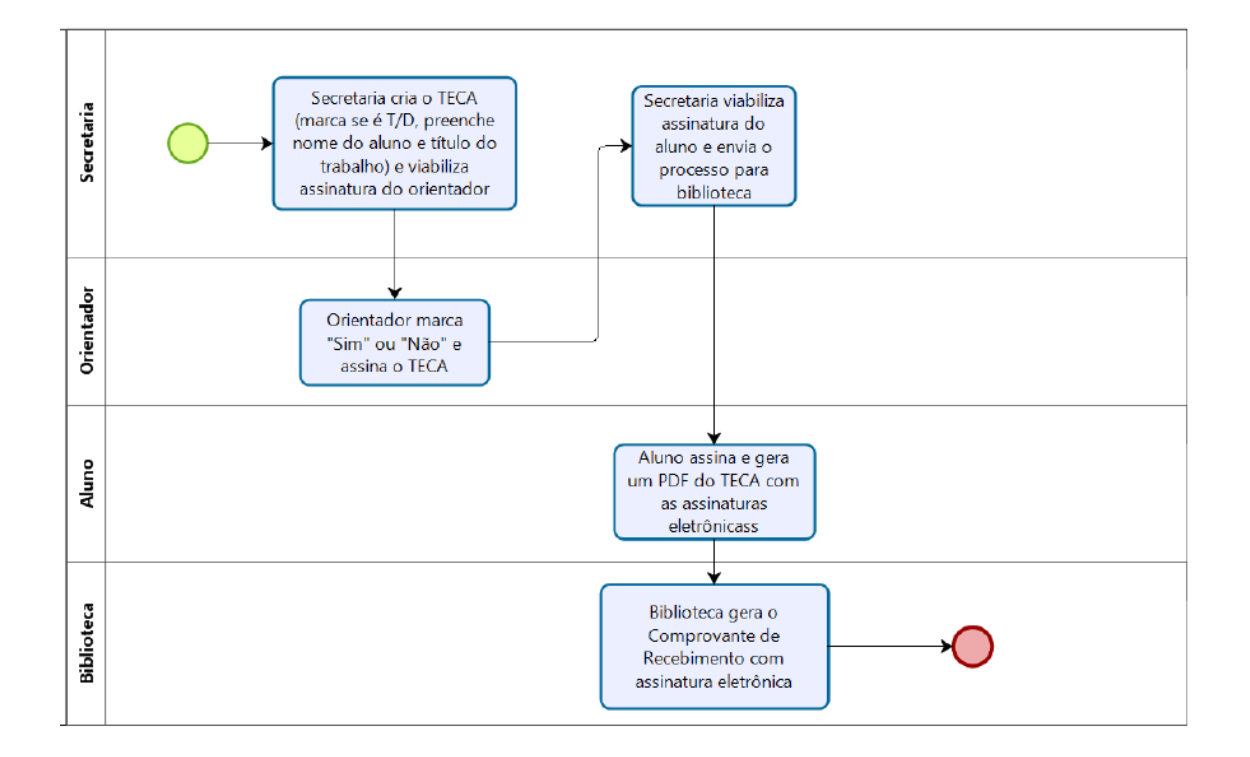

**Fluxo de geração do TECA e do Comprovante de Recebimento via SEI**

### **Orientações para o estudante adquirir o TECA e o Comprovante de Recebimento**

- 1. Entrar em contato com o Programa de Pós-Graduação stricto sensu e:
	- o solicitar a geração do TECA, via SEI, no processo de Defesa de Mestrado/Doutorado;
	- o solicitar o PDF da sua Ata de defesa (para que você possa incluir dentro do seu trabalho);
	- o sugerimos que aproveite este contato com o seu Programa de Pós-Graduação e solicite a abertura do seu Processo de Registro de Diploma, caso ainda não tenha feito.

2. Aguardar o Programa de Pós-Graduação disponibilizar o TECA/UFJ para o estudante assinar;

- 3. Acessar o SEI e:
	- o assinar o TECA;
	- o após assinar, gerar o pdf do TECA:
- i. estando com o TECA aberto dentro do SEI, clique no ícone "imprimir web";
- ii. ao abrir a janela de impressão, escolha a opção de guardar/salvar como pdf.

4. Certificar-se de que a **Capa** e a **Folha de rosto** seguem as orientações dos **modelos** do anexo I (os trabalhos depositados na biblioteca devem seguí-lo);

5. Gerar a **Ficha catalográfica** e inserir logo após a Folha de rosto - programa de geração da ficha encontra-se disponível no site da PRPG (https://copg.jatai.ufg.br/).

o Atente-se para gerar a Ficha catalográfica de maneira correta, não deixe de **ler o Tutorial**, que é disponibilizado na mesma página.

6. Certificar-se de que o **título do trabalho** que aparece na Capa, TECA, Folha de rosto e Ficha catalográfica estão descritos corretamente e são idênticos ao título que aparece na Ata de defesa. Muita atenção para os casos em que a banca mudou o título do trabalho, sempre prevalece o título aprovado pela banca:

o Caso o título esteja errado na na Ata de defesa, solicite ao seu Programa de Pós-Graduação que gere um novo documento com a correção.

7. Certificar-se de que a **Área de concentração** que aparece da Folha de rosto confere com a que consta na Ata de defesa:

o Caso a Área de concentração esteja errada na Ata de defesa, solicite ao seu Programa de Pós-Graduação que gere um novo documento com a correção.

8. Certificar-se de que **as escritas do nome do estudante** que aparecem na Capa, TECA, Folha de rosto, Ficha catalográfica e Ata de defesa estão completas e conferem exatamente com seu **nome civil**:

o Caso o seu nome esteja errado no TECA ou na Ata de defesa, solicite ao seu Programa de Pós-Graduação que gere um novo documento com a correção.

9. Certificar-se de que **as escritas do nome do orientador** que aparecem na Folha de rosto e Ficha catalográfica estão completas e conferem exatamente com a escrita da sua assinatura na Ata de defesa (fica no rodapé do documento). O mesmo vale para o coorientador, se houver;

10. Certificar-se de que o trabalho possui **resumo** e **palavras-chave** em **português** e em **língua estrangeira**;

11. Caso o trabalho possua imagens ou anexos que contenham assinaturas ou carimbos diversos (de terceiros ou do próprio autor), embaçar ou passar uma tarja sobre o todo das assinaturas/carimbos;

12. Checar com muita atenção a versão final da tese/dissertação e gerar um PDF desta versão contendo as primeiras páginas na seguinte ordem:

- o **1º Capa** (conforme modelo),
- o **2º TECA** (caso ocupe mais de uma página, não tem problema),
- o **3º Folha de rosto** (conforme modelo),
- o **4º Ficha catalográfica** (gerada no site da PRPG/UFJ conforme o Tutorial),
- o **5º Ata de defesa** (caso ocupe mais de uma página, não tem problema).

13. Conferir se o arquivo da dissertação/tese está em **formato PDF**, sem a utilização de senha e com tamanho inferior a 75MB;

14. Baixar o Formulário de Metadados disponível na página da PRPG (https://copg.jatai.ufg.br/), preencher no word e salvar em word ou PDF (neste caso atente-se para salvar o PDF de forma que o texto continue selecionável e possível de copiar);

15. Enviar um e-mail para bottd@ufj.edu.br utilizando o assunto: Dissertação\_Nome do estudante\_Sigla do Programa de Pós-Graduação ou Tese\_Nome do estudante\_Sigla do Programa de Pós-Graduação, contendo os 2 arquivos:

- $\circ$  1<sup>o</sup>: PDF da tese/dissertação, conferido e organizado de acordo com as orientações anteriores;
- o 2º: Formulário de Metadados, preenchido de acordo com as orientações anteriores.

16. Aguardar o retorno do e-mail enviado ao endereço boltd@ufj.edu.br em que a biblioteca dará um retorno confirmando a geração do Comprovante de Recebimento dentro do SEI.

**Atenção! Tenha certeza da versão final da sua tese/dissertação, pois ela não deve ser substituída.**

### ANEXO III - MODELO DE CERTIDÃO DE ATA

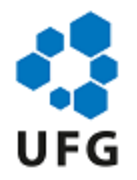

## UNIVERSIDADE FEDERAL DE JATAÍ (UFJ)

## UNIDADE ACADÊMICA XXXXX

## **ATA DE DEFESA DE TESE/DISSERTAÇÃO**

Ata nº XX da sessão de Defesa de Tese/Dissertação de XXXXXXXX, que confere o título de Doutor(a)/Mestre(a) em XXXXXXX, na área de concentração XXXXXX.

Ao xxxxxxx dia do mês de xxxxx de dois mil e vinte xxxx, a partir das xx:xx horas, em sala xxxxxxxxxxxxx, realizou-se a sessão pública de Defesa de Tese/Dissertação intitulada "xxxxxxxxxxxxxxxxxxxxxxxxxx" nas dependências da Universidade Federal de Jataí, cujos programas de pós-graduação *stricto sensu*, ora em funcionamento, estão provisoriamente vinculados à Universidade Federal de Goiás, em virtude de procedimentos técnicos relacionados à CAPES e a transferência da Biblioteca Digital de Dissertações e Tese (BDTD), justificando assim o aparecimento do nome das duas instituições nesse documento, uma no corpo do texto (UFJ), outra no cabeçalho (UFG). Os trabalhos foram instalados pelo(a) Orientador(a), Professor(a) Doutor(a) xxxxxxxxxxxxxxxxxxxxxxxx (PPGXX/UFJ) com a participação dos demais membros da Banca Examinadora: Professor(a) Doutor(a) xxxxx (xxxxx/xxxx), membro titular externo; Professor(a) Doutor(a) xxxxxxxxxxxxxxxxxx (PPGXXX/UFJ), membro titular interno. Durante a arguição os membros da banca **( ) fizeram ( ) não fizeram** sugestão de alteração do título do trabalho. A Banca Examinadora reuniu-se em sessão secreta a fim de concluir o julgamento da Tese/Dissertação, tendo sida o(a) candidato(a) ( ) Aprovada ( ) Reprovada pelos seus membros. Proclamados os resultados pela Professor(a) Doutor(a) xxxxxxxxxxxxxxxxxxxx, Presidente da Banca Examinadora, foram encerrados os trabalhos e, para constar, lavrou-se a presente ata que é assinada pelos Membros da Banca Examinadora, ao xxxxxx dia do mês de xxxxx de dois mil e vinte xxx.

### NOVO TÍTULO SUGERIDO PELA BANCA

## ANEXO IV - FOLHA DE MENÇÃO

Os Programas de Pós-Graduação *stricto sensu*, ora em funcionamento na Universidade Federal de Jataí (UFJ), em virtude de procedimentos técnicos relacionados à CAPES, continuam provisoriamente vinculados à Universidade Federal de Goiás (UFG), no entanto, todos os elementos pré-textuais do trabalho apresentado estão identificados como Universidade Federal de Jataí, em função da migração da BDTD ter ocorrido a partir de 16 de agosto de 2021, e pelo fato das pesquisas e produções estarem sendo realizadas na UFJ.